## A 4 Button GUI

NOTE You need Python 3 for this project, the syntax wont work in Python 2 (but can be changed If you know the differences)

As a precursor to my Intervalometer Project, I need to create a control system. In a previous entry we looked at setting up a 3.2" LCD, and this is what I will use as it is a touchscreen. My project then wont require keyboards/mice or phone apps to work.

This is an example of using something in Python called Tkinter, which has many funcitons for creating GUI's (forms, labels, buttons etc) and the following code will create a 4 button app where a function is executed depending on what button is pressed.

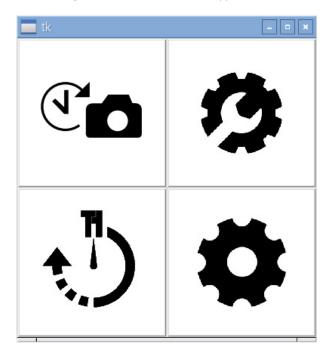

This program does the following:

- Creates a window (root)
- Creates 2 frames to go in that window (topFrame and bottomFrame)
- Creates 4 Icons
- Loads an image on to each Icon
- Associates each button with a function
- Sets button 1 and 2 in the top frame
- Sets button 2 in the bottom frame

## See the Program in Action

## The Code

You can download the code and icon files

Here:

# Python 3.4.2

#

# Test programme for doing a simple 4 button GUI

#

# Alan Walker

# Aug 2016

http://cameraangle.co.uk/ Printed on 2024/06/02 09:58

button2.pack(side=RIGHT) #show button2 on the right (b1 and b2 are in the top frame)

button3.pack(side=LEFT) button4.pack(side=RIGHT)

root.mainloop()

From:

http://cameraangle.co.uk/ - WalkerWiki - wiki.alanwalker.uk

Permanent link: http://cameraangle.co.uk/doku.php?id=a\_4\_button\_gui&rev=1470858325

Last update: 2023/03/09 22:35

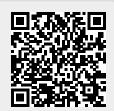